# **1 Creating an item**

### **Overview**

To create an item in Zabbix frontend, do the following:

- Go to: Configuration → Hosts
- Click on Items in the row of the host
- Click on Create item in the upper right corner of the screen
- Enter parameters of the item in the form

## **Configuration**

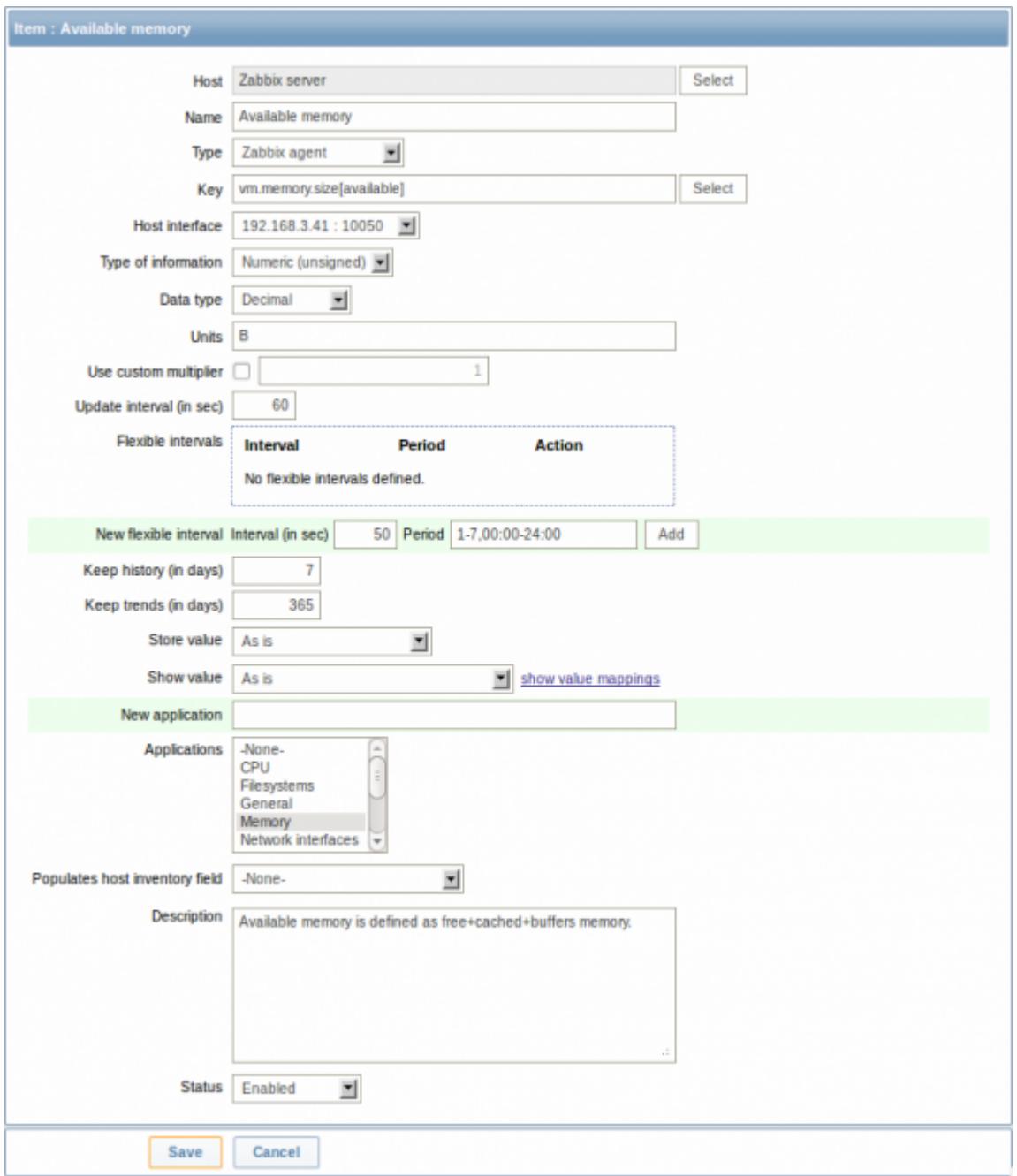

#### Item attributes:

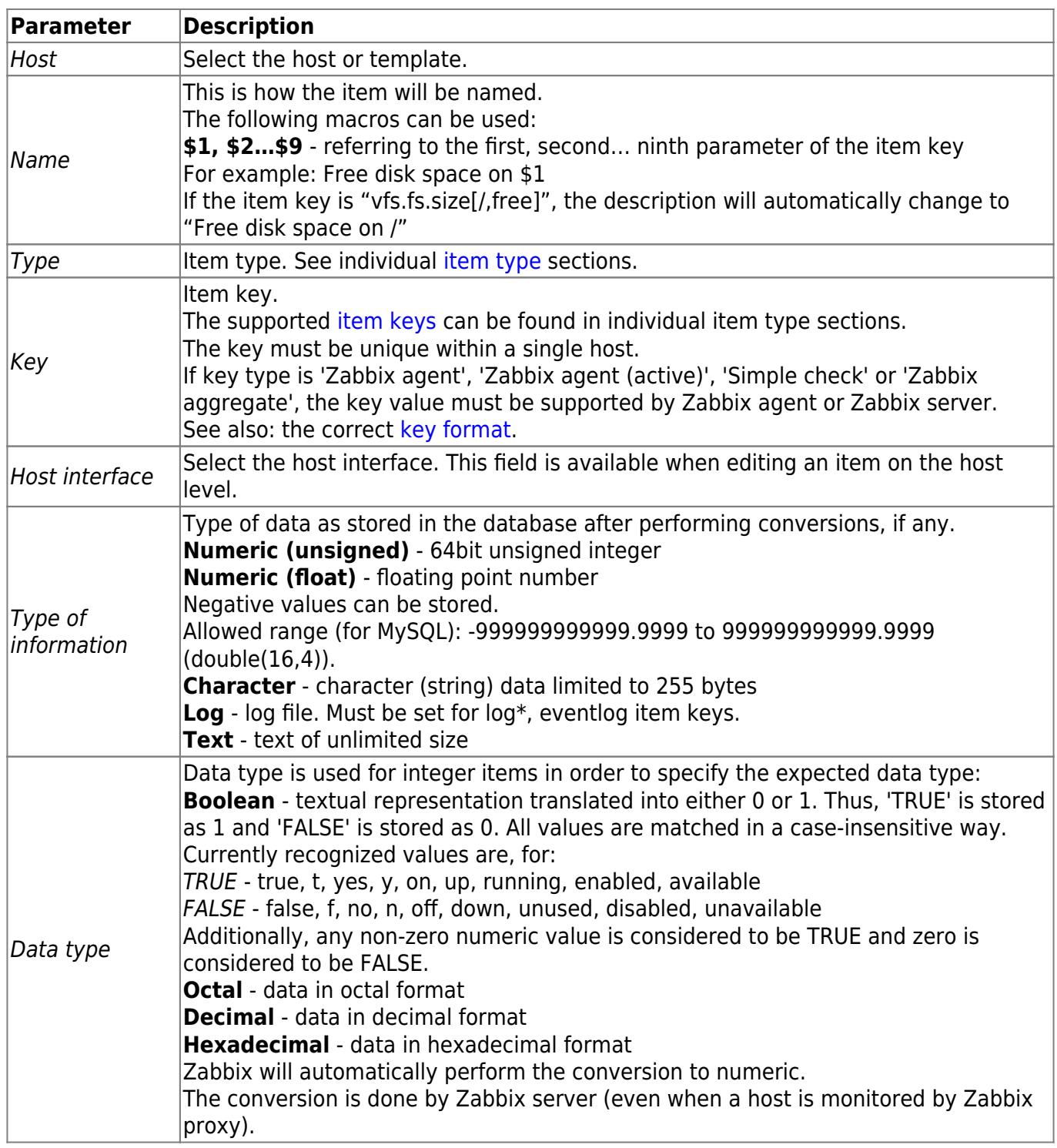

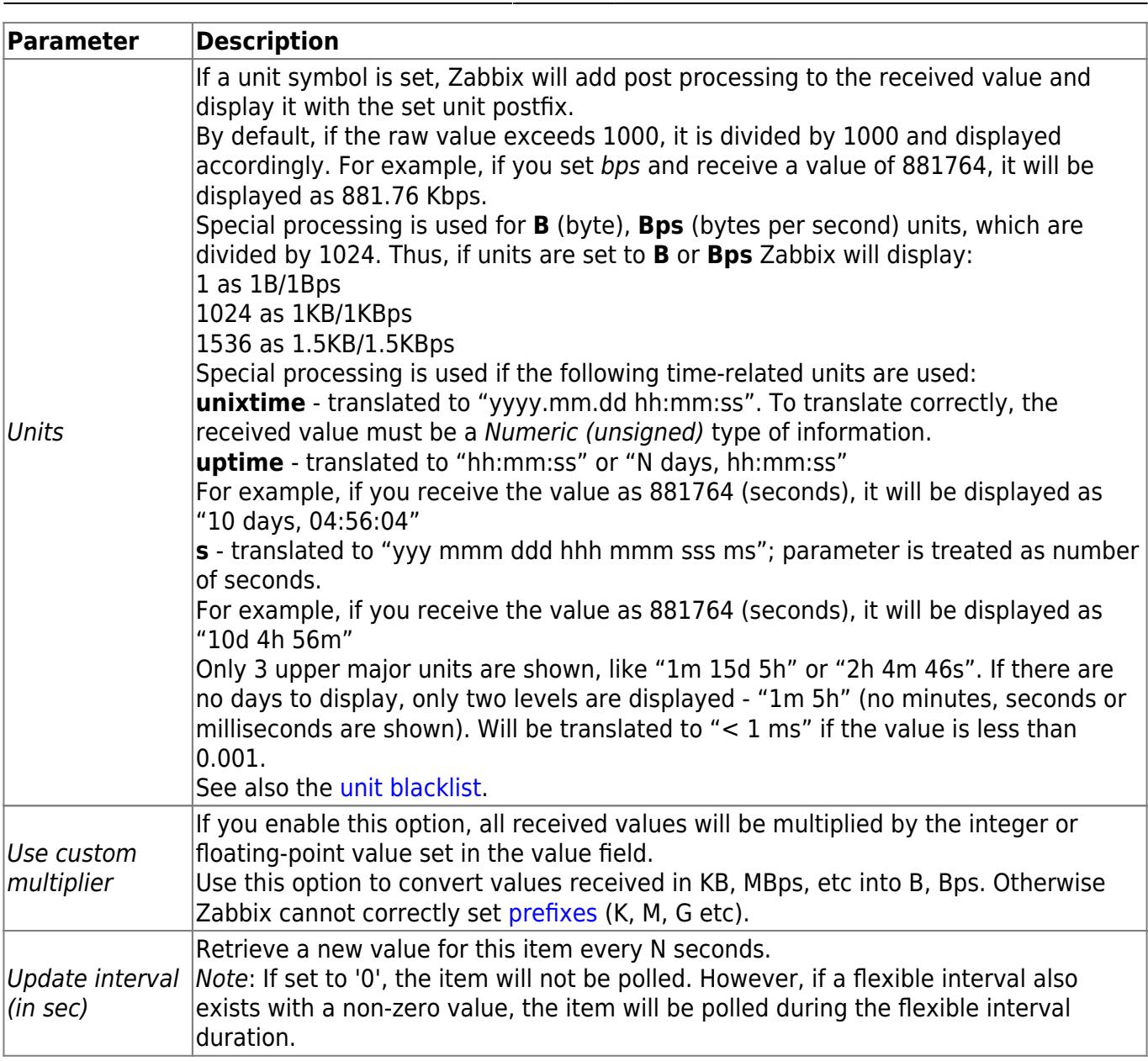

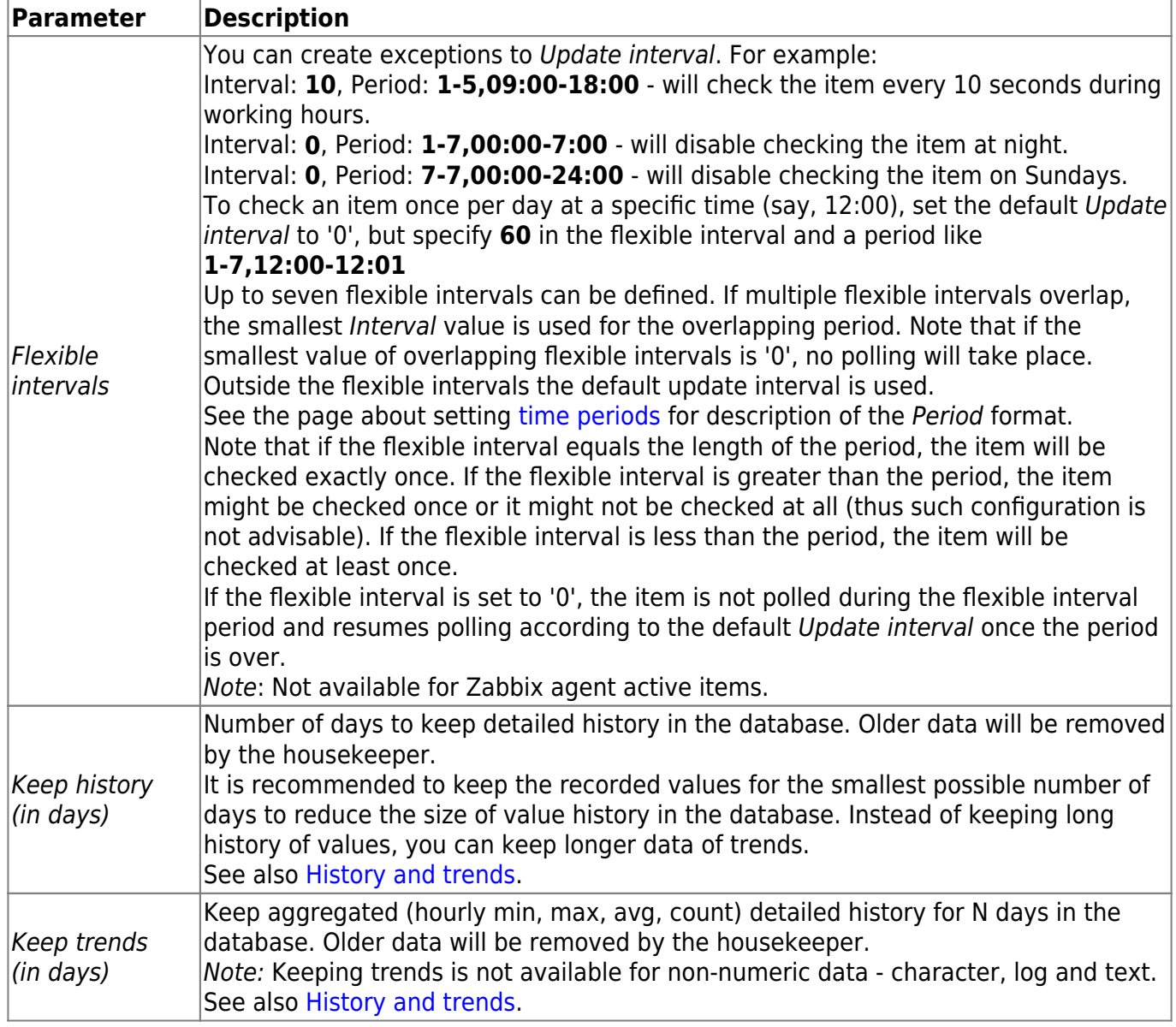

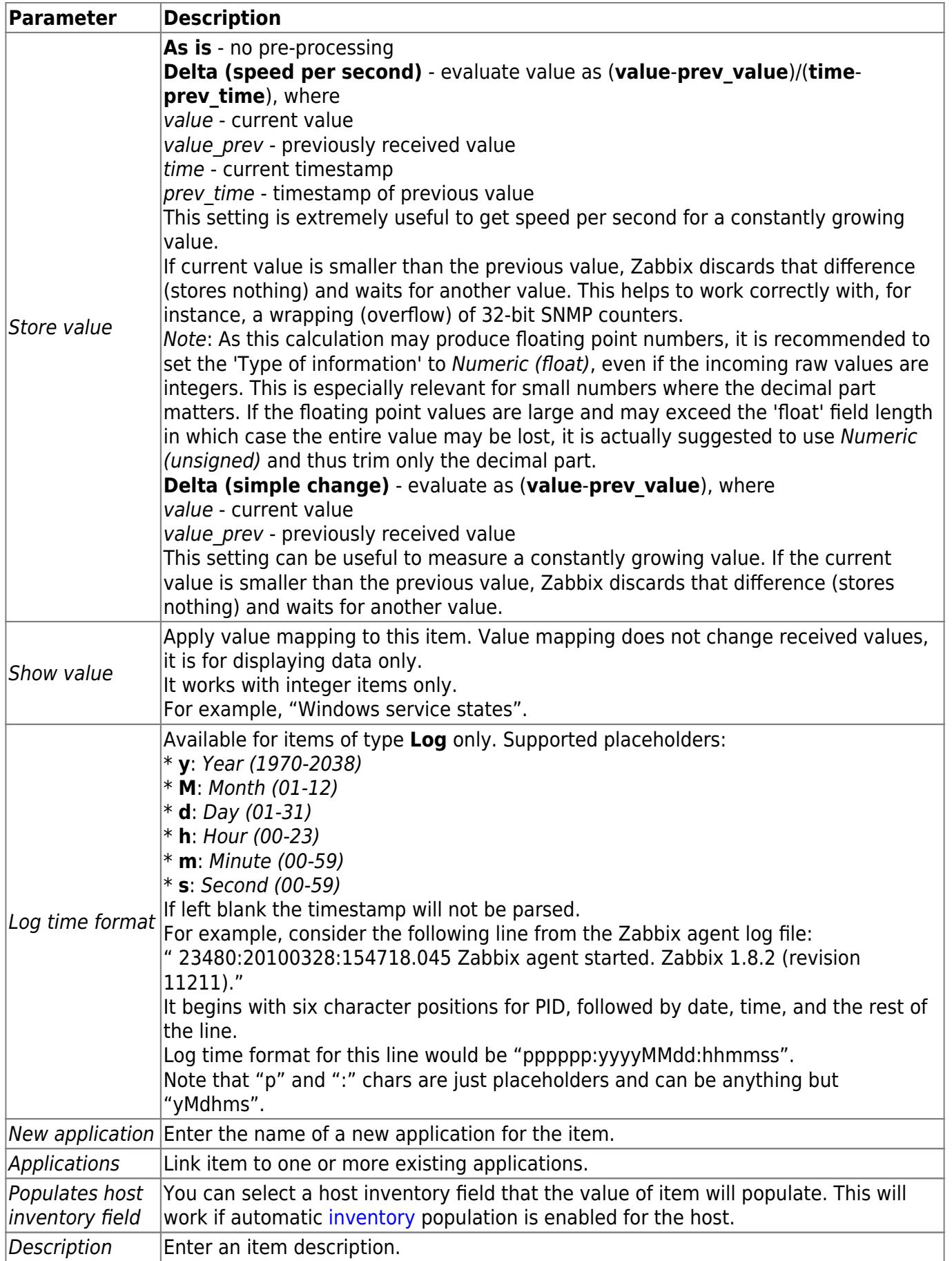

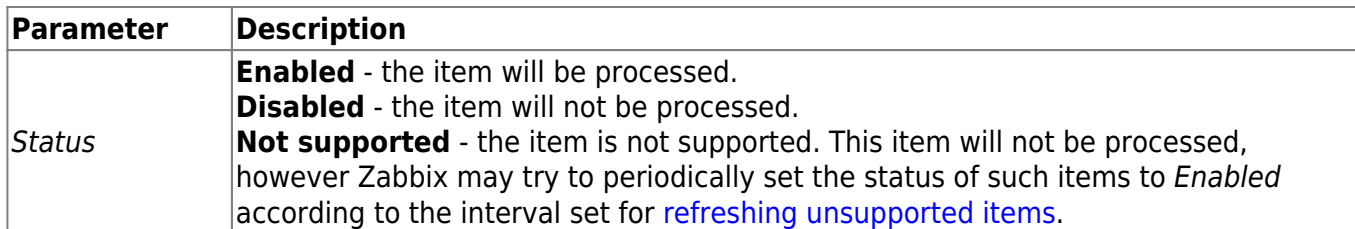

You can also create an item by opening an existing one, pressing the Clone button and then saving under a different name.

When editing an existing [template](https://www.zabbix.com/documentation/2.0/manual/config/templates) level item on a host level, a number of fields are read-only. You can use the link in the form header and go to the template level and edit them there, keeping in mind that the changes on a template level will change the item for all hosts that the template is linked to.

#### <span id="page-5-0"></span>**Unit blacklist**

By default, specifying a unit for an item will result in a multiplier prefix being added - for example, value 2048 with unit B would be displayed as 2KB. For a pre-defined, hardcoded list of units this is prevented:

- ms
- RPM
- $\cdot$  rpm
- $\bullet$  %

Note that both lowercase and uppercase **rpm** (rpm and RPM) strings are blacklisted.

#### **Unsupported items**

An item can become unsupported if its value cannot be retrieved for some reason. Such items are still rechecked at a fixed interval, configurable in [Administration section.](https://www.zabbix.com/documentation/2.0/manual/web_interface/frontend_sections/administration/general?&#other_parameters)

From: <https://www.zabbix.com/documentation/2.0/> - **Zabbix Documentation 2.0**

Permanent link: **<https://www.zabbix.com/documentation/2.0/manual/config/items/item>**

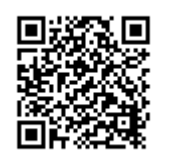

Last update: **2018/06/29 08:13**